## **SETTING UP THE iTAKE ENGINE WITH RAZER SYNAPSE**

Thermaltake iTake engine supports Razer Chroma effects. It provides a full-blown immersive gaming experience and transforms the way you play as you enjoy ambient in-game effects that react dynamically to every action and event.

**Step 1:** Make sure your Razer devices support Razer Chroma Make sure your product has a **Chroma** logo on the website as shown in the picture below.

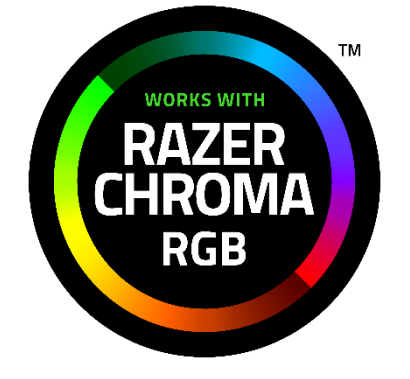

\*Please refer to the Razer [Chroma](https://www.razer.com/chroma) website for more details.

**Step 2:** Open "Razer Synapse" and Enable "iTake" Connection

Click "CONNECT">>"DEVICES" and enable the "Thermaltake" label.

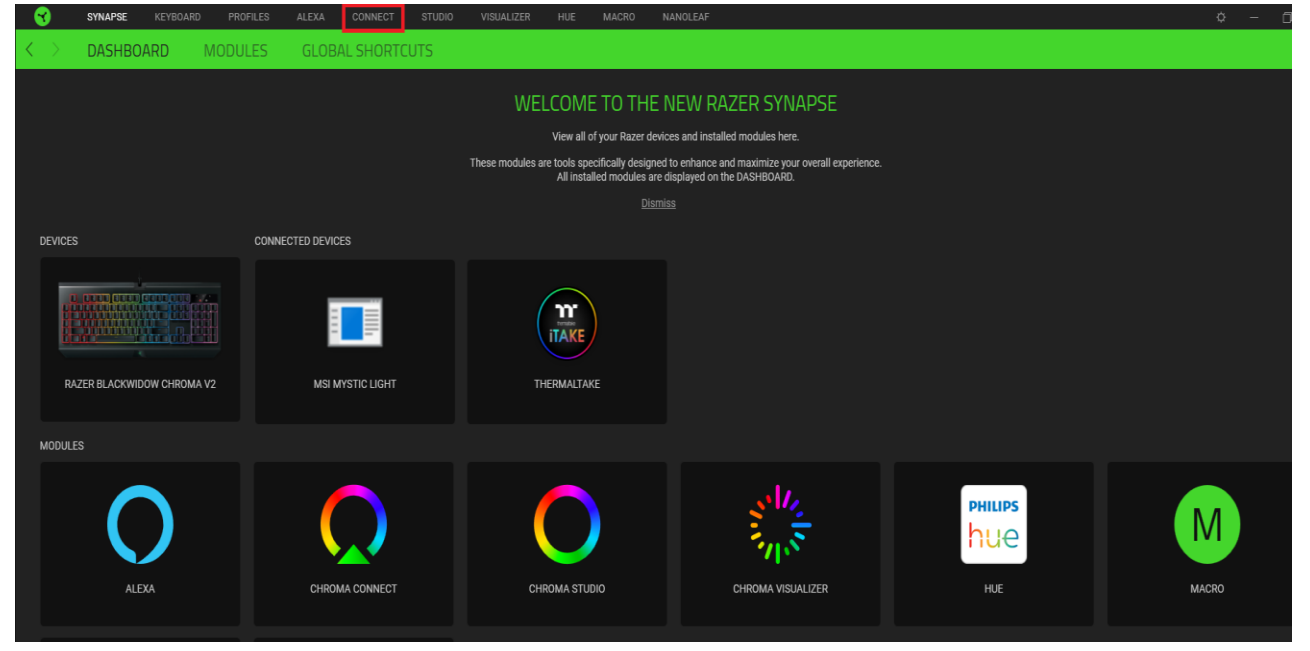

## T thermaltake

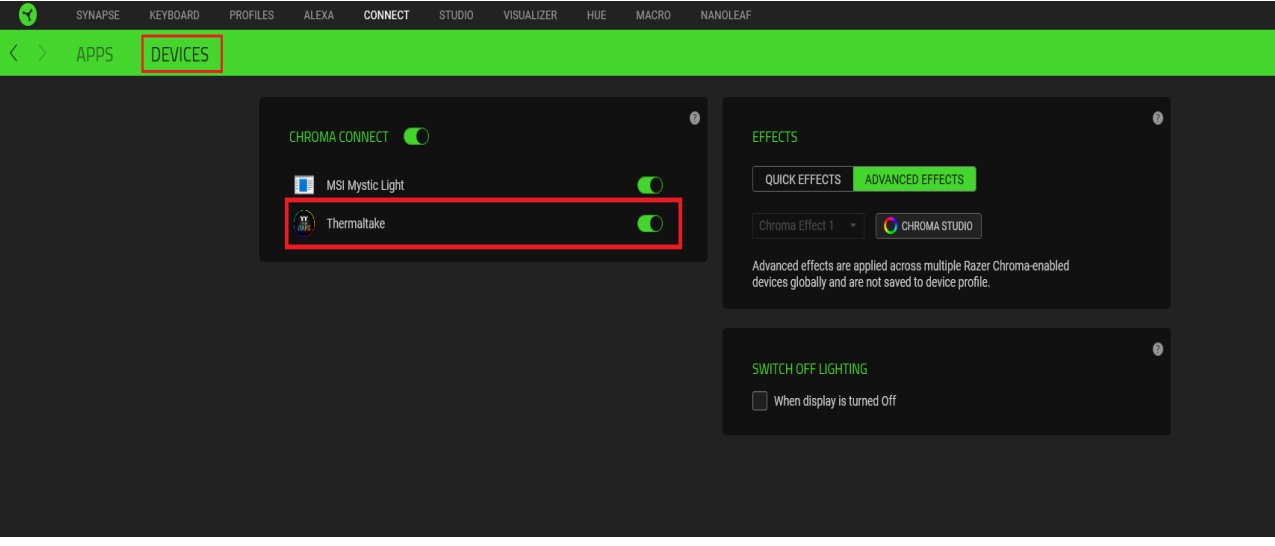

## **Step 3:** Set Your Lighting Effects: Choose a lighting effect.

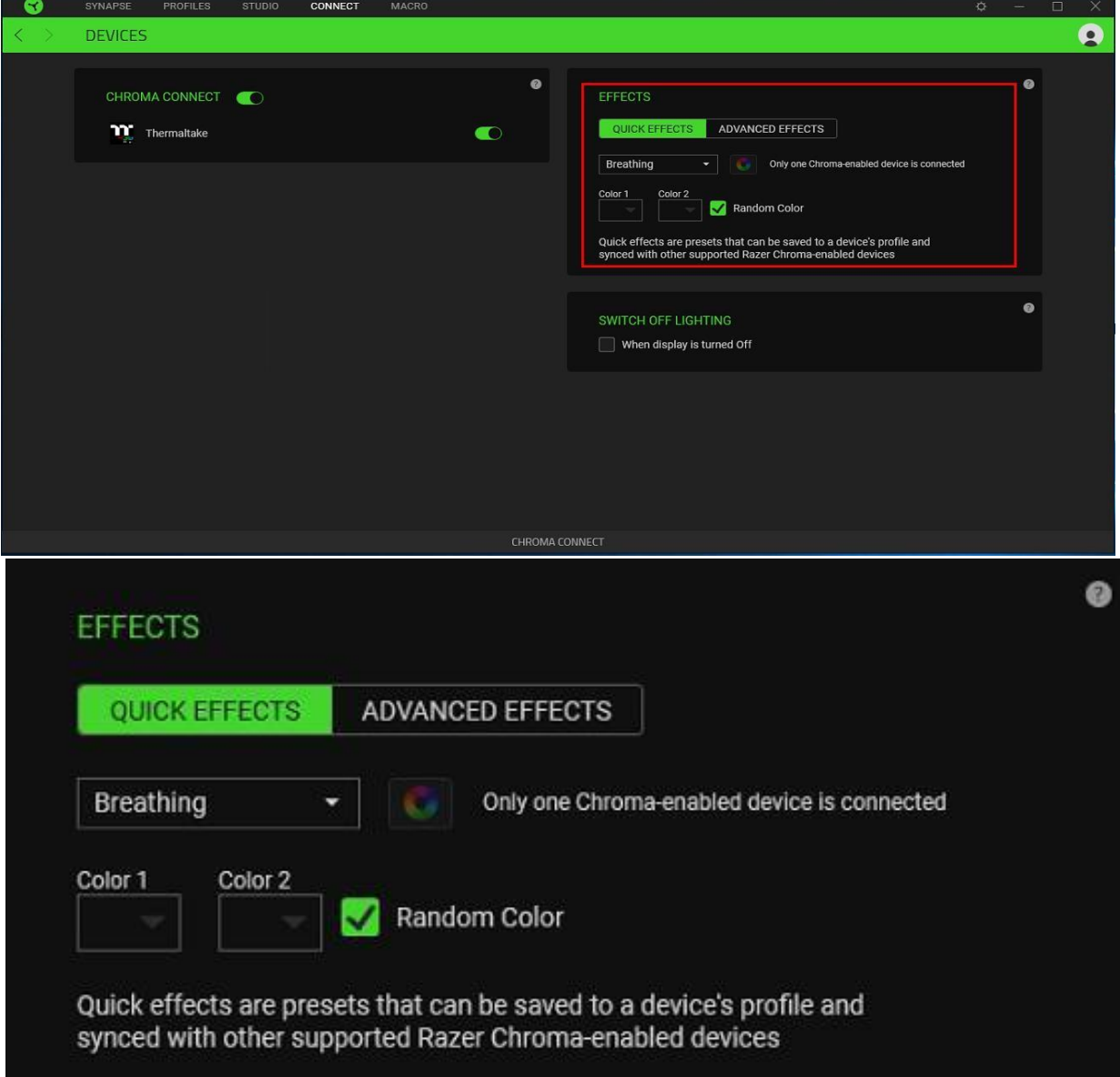

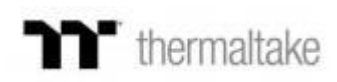

## You can also customize lighting effects yourself.

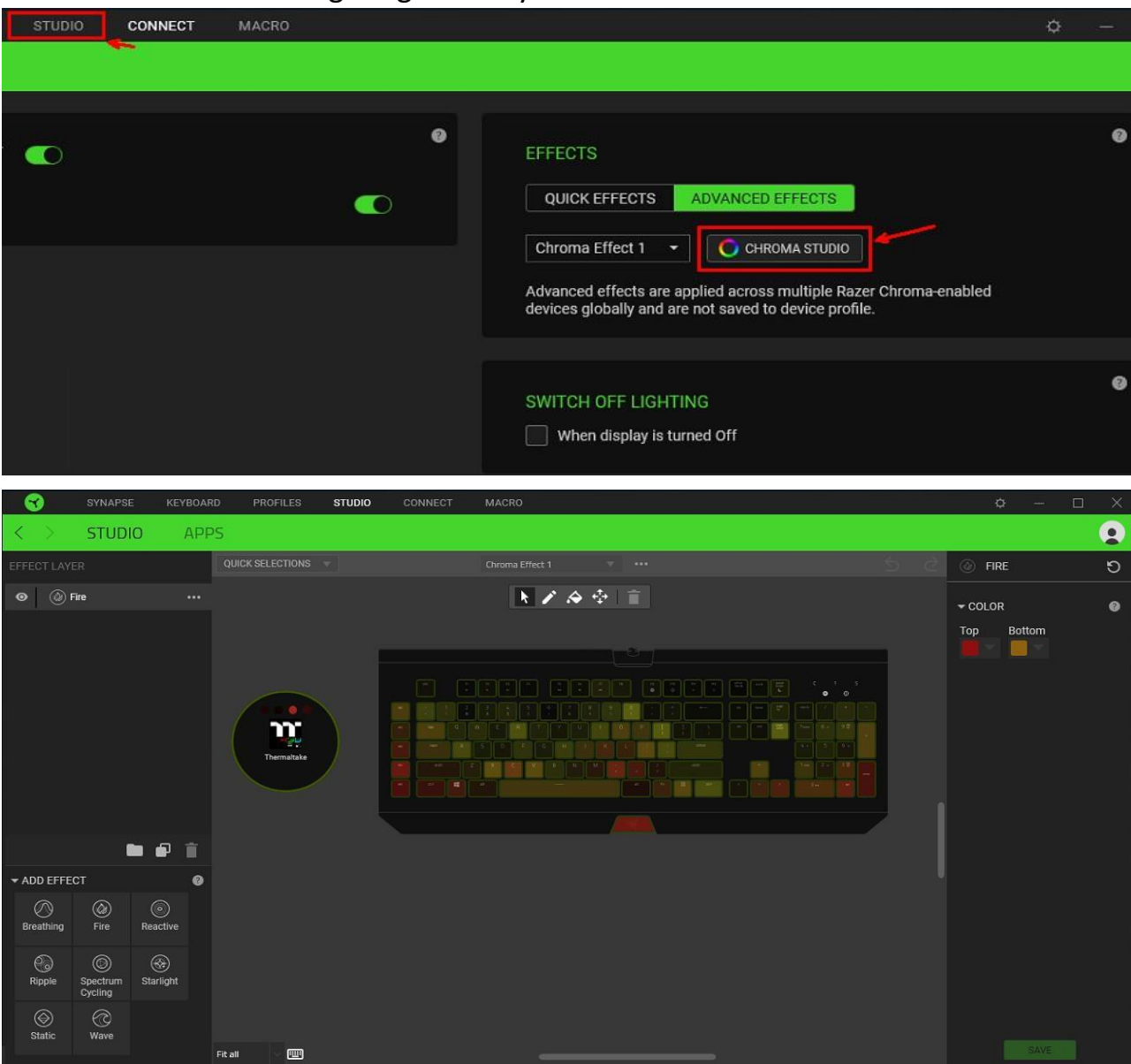

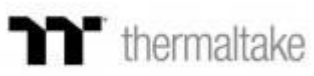

**Step 4:** Sync iTake engine with Razer Chroma Effects Click "setting", then enable "RAZER CHROMA"

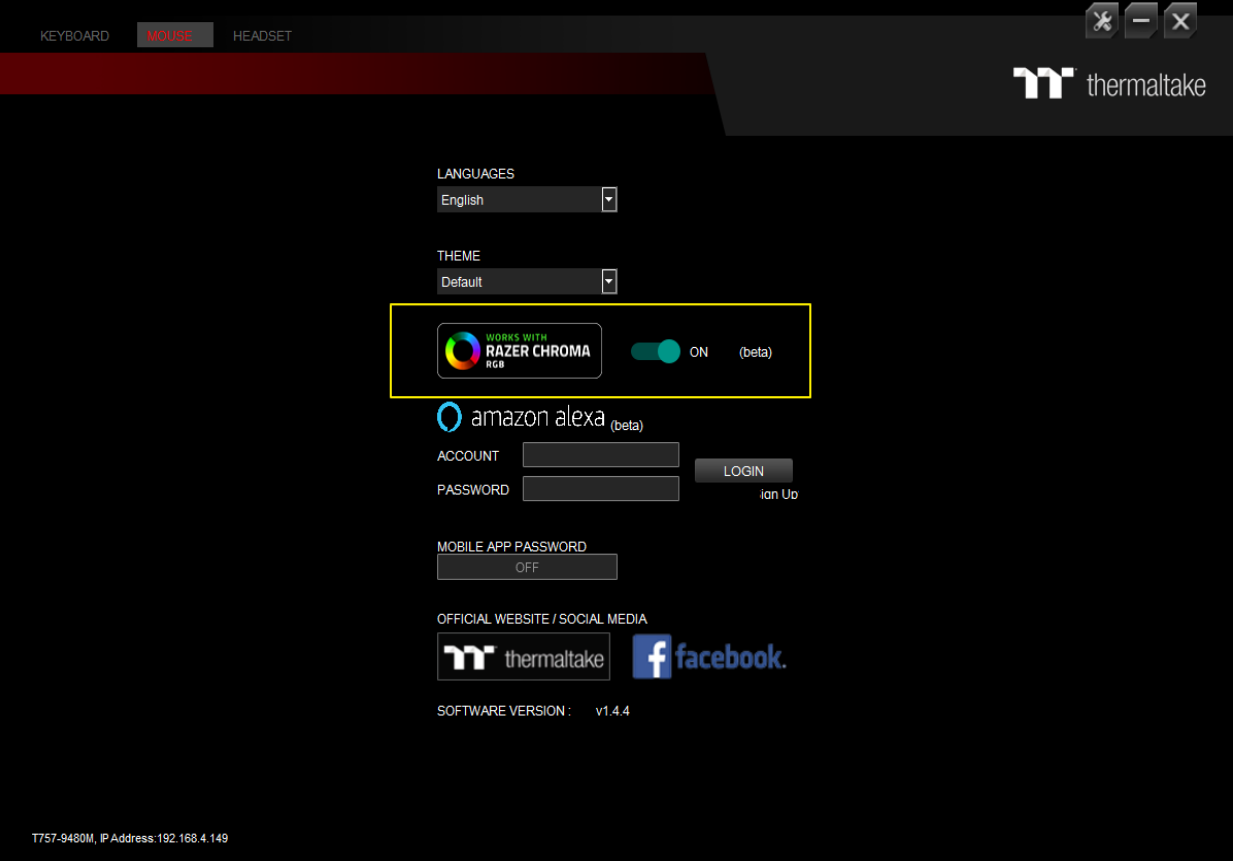